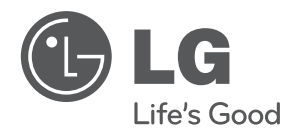

# **BRUGERVEJLEDNING**

# Bærbar DVD afspiller

Du bedes læse brugervejledningen grundigt igennem, før du betjener enheden. Gem brugervejledningen til evt. senere brug.

### **MODELS**

DP560B DP560 DP561B DP561 DP561BW

**P/NO : MFL63621704**

### **Sikkerhedsforanstaltninger**

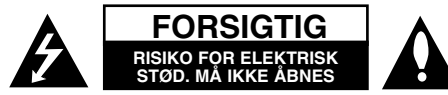

**FORSIGTIG:** FOR AT MINDSKE RISIKOEN FOR ELEKTRISK STØD, SKAL MAN IKKE FJERNE DÆKSLET (ELLER BAGSIDEN). INGEN DELE INDENI KAN UDSKIFTES AF BRUGEREN. SERVICE SKAL UDFØRES AF KVALIFICERET SERVICEPERSONALE.

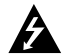

Lynnedslaget med pil inde i en ligesidet trekant skal varsko brugeren om tilstedeværelsen af uisoleret "farlig spænding" der kan være af en sådan størrelse inde i produktets hus, at den kan udgøre en fare for mennesker med hensyn til elektrisk stød.

Udråbstegnet inde i en ligesidet trekant skal varsko brugeren om tilstedeværelsen af vigtige betjenings- og vedligeholdelsesinstruktioner (service) i de vejledninger, der følger med udstyret.

**ADVARSEL:** FOR AT MINDSKE RISIKOEN FOR BRAND ELLER ELEKTRISK STØD SKAL MAN IKKE UDSÆTTE DETTE PRODUKT FOR REGN ELLER FUGT.

**ADVARSEL:** Man skal ikke installere dette udstyr på et begrænset område så som i en bogreol eller lignende møbel.

**FORSIGTIG:** Blokér ikke nogen som helst af ventilationsåbningerne. Installér produktet i henhold til fabrikantens anvisninger. Huller og åbninger i kabinettet er til ventilation og for at sikre en pålidelig betjening af produktet samt beskytte det mod overopvarmning. Åbningerne må aldrig blokeres ved, at produktet placeres på en seng, en sofa, et tæppe eller lignende overflader. Dette produkt bør ikke placeres i en indbygget installation så som en bogreol eller et rack, med mindre der er tilstrækkelig ventilation, eller at man har fulgt fabrikantens anvisninger.

**FORSIGTIG:** Dette produkt anvender et lasersystem. For at sikre en korrekt brug af dette produkt bedes du læse denne brugervejledning grun-

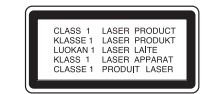

digt igennem og gemme den til fremtidig brug. Hvis der kræves vedligeholdelse af enheden, skal man kontakte en autoriseret serviceforhandler. Brug af betieningsfunktioner, justeringer eller udførelse af andre procedurer end de, der er specificeret heri, kan måske resultere i farlig strålingseksponering. For at undgå direkte eksponering fra laserstråler skal man ikke forsøge at åbne produktets hus. Synlig laserstråling, hvis huset åbnes. SE IKKE IND I STRÅLEN.

**FORSIGTIG:** Apparatet bør ikke udsættes for vand (dryp eller sprøjt), og man bør ikke placere emner fyldt med væsker, så som vaser, på apparatet.

#### **FORSIGTIG**

- Ventilationen skal kunne fungere uhindret, så ventilationsåbningerne må ikke blokeres af aviser, duge, gardiner eller andet.
- Tændte stearinlys eller andre åbne ildkilder må ikke anbringes på afspilleren.
- Brugte batterier må ikke kasseres sammen med normalt affald. I stedet skal de kasseres på en miljømæssig forsvarlig måde.
- Brug kun apparatet i tropisk og moderat klima.
- Det høje lydtryk fra hovedtelefoner kan give høreskader.
- Batteriet må ikke udsættes for kraftig varme, såsom solskin, ild eller lignende.
- Af sikkerhedsmæssige årsager må man ikke fjerne batteriet, der er indbygget i produktet. Hvis batteriet skal udskiftes, skal man tage produktet med til det nærmeste autoriserede LG Electronics serviceværksted eller forhandler og bede om hjælp dér.

#### **VÆR FORSIGTIG med hensyn til strømkablet For de fleste apparater anbefales det, at de forbindes til et særligt kredsløb;**

Dvs. et kredsløb med enkelt udløb, som kun yder strøm til dette apparat, og som ikke har andre udgange eller tilknyttede kredsløb. For at være sikker bør du kontrollere specifikationssiden i denne brugermanual. Lad være med at overbelaste takterne. Overbelastede vægstikkontakter, løse eller beskadigede vægkontakter, forlængerledninger, flossede strømkabler eller beskadiget eller knækket kabelisolering er farligt. Enhver af disse situationer kan resultere i elektrisk stød eller brand. Med mellemrum bør du kontrollere kablerne til dit apparat, og hvis det ser ud, som om de er beskadigede eller slidte, så tag stikket ud, lad være med at bruge apparatet, og få kablet skiftet ud med en tilsvarende udskiftningsdel af en autoriseret servicetekniker. Beskyt strømkablet mod fysisk eller mekanisk misbrug og undgå at vride det, knække det, klemme det, klemme det i en dør og træde på det. Vær særlig opmærksom på stik, vægstikkontakter og der, hvor kablet kommer ud fra apparatet. Træk netstikket ud for at afbryde strømmen fra nettet. Når du monterer dette produkt, skal du sørge for, at der er fri adgang til stikket.

Denne enhed er udstyret med et bærbart batteri eller akkumulator.

#### **Sådan fjernes batteriet eller batteripakken på sikker vis fra udstyret:**

Følg monteringstrinnene i modsat rækkefølge, når du fjerner det gamle batteri eller batteripakken. Du skal sørge for korrekt bortskaffelse af dine gamle batterier eller batteripakker på de særlige opsamlingssteder på genbrugsstationen, så de ikke forurener miljøet og udgør en mulig fare for menneskers og dyrs helbred. Batterier og batteripakker må ikke bortskaffes sammen med andet affald. Det anbefales, at du bruger genopladelige batterier, og akkumulatorer.

**2**

#### **Advarsel om udskifteligt lithiumbatteri**

- Eksplosionsfare hvis batteriet ikke udskiftes korrekt.
- Udskift kun med et batteri af samme type.
- Yderligere advarselsmærkning tæt ved batteriet, hvis det skal udskiftes af brugere.

#### **Bortskaffelse af dit gamle apparat**

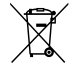

1. Når du ser symbolet med en affaldsspand med kryds over på et produkt, så betyder det, at produktet er underlagt det europæiske direktiv 2002/96/EF.

- 2. Alle elektriske og elektroniske produkter bør bortskaffes på separat vis, og ikke som husholdningsaffald, men via specielle opsamlingssteder, der er udpeget af de offentlige eller lokale myndigheder.
- 3. Når du bortskaffer dit gamle apparat på korrekt vis, så hjælper du med til at forhindre mulige negative konsekvenser for miljøet og sundheden.
- 4. Ønsker du yderligere oplysninger om bortskaffelse af dit gamle apparat, så bedes du kontakte de offentlige myndigheder, genbrugspladsen eller den butik, hvor du købte produktet.

#### **LG erklærer herved, at dette/disse produkt(er) opfylder vigtige krav og andre relevante bestemmelser i direktiv 2004/108/EF, 2006/95/EF og 2009/125/EF.**

#### **Repræsenteret i Europa af:**

LG Electronics Service Europe B.V. Veluwezoom 15, 1327 AE Almere, The Netherlands (Tel : +31–(0)36–547–8888)

**Fremstillet under licens af Dolby Laboratories. Dolby og symbolet dobbelt-D er Dolby Laboratories varemærker.**

**"DVD Logo" er et varemærke tilhørende DVD Format/Logo Licensing Corporation.**

**DivX® er et registreret varemærke tilhørende DivX, Inc. og anvendes under licens.**

# **Indledning**

#### **Om Symbolvisningen**

"  $\heartsuit$  " vises muligvis på din TV-skærm under betiening og indikerer, at den beskrevne funktion i denne brugervejledning ikke er tilgængelig på den disk.

#### **Regionskoder**

På bagsiden af denne enhed er der påtrykt en regionskode. Denne enhed kan kun afspille DVDdiske, der har samme mærke som bag på enheden eller "ALL" (alle).

- På de fleste DVD-diske er der en globus med ét eller flere tal på, der tydeligt kan ses på omslaget. Dette tal skal matche med regionskoden på din enhed, ellers kan disken ikke afspilles.
- Hvis du forsøger at afspille en DVD med en anden regionskode end afspillerens, vises beskeden "Kontrollér regionskode" på skærmen.

#### **Ophavsrettigheder**

Det er forbudt ved lov å kopiere, kringkaste, vise, kringkaste via kabel, spille av offentlig eller leie opphavrettslig beskyttet materiale uten tillatelse. Dette produktet er utstyrt med kopieringsbeskyttelsessystem utviklet av Macrovision. Enkelte plater er innspilt med beskyttelsessignaler. Ved innspilling og avspilling av bildene på disse platene, vil bildene være forvrengt. Dette produktet inneholder opphavsrettsbeskyttende teknologi som er beskyttet av amerikanske patentrettighter og andre opphavsrettigheter. Bruk av denne opphavsrettsbeskyttende teknologien må autoriseres av Macrovision, og er utelukkende beregnet for hjemmevisning og annen begrenset visning med mindre annet er autorisert av Macrovision. Dekompilering eller demontering er forbudt.

#### **Anvendte symboler i denne brugervejledning**

Afsnit med en overskrift, der har et af nedenstående symboler, er kun relevante for diske eller filer med det pågældende symbol.

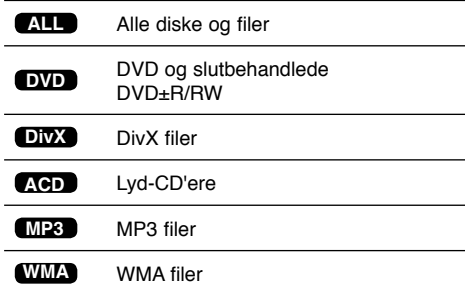

# **Indhold**

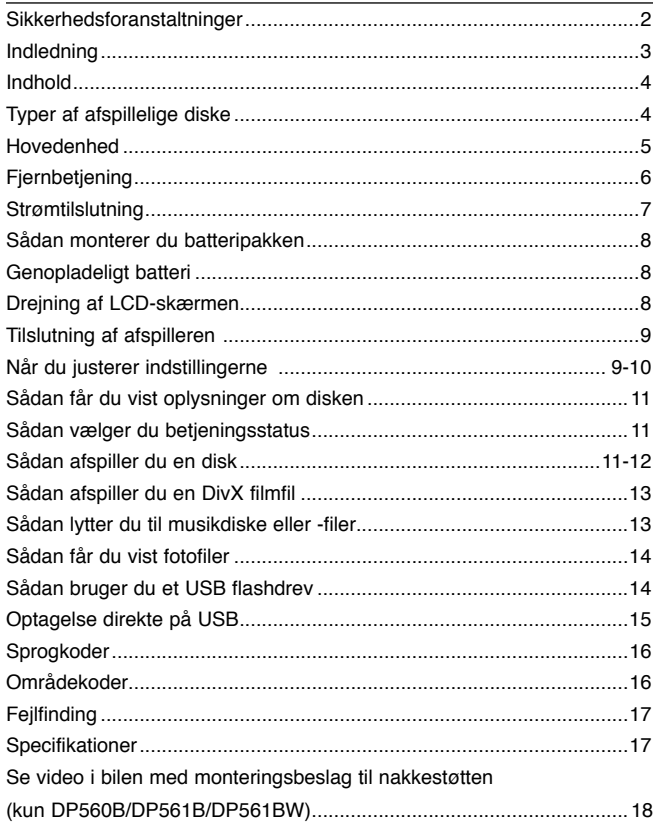

# **Typer af afspillelige diske**

Denne enhed afspiller DVD±R/RW og CD-R/RW, som indeholder lydtitler, DivX, MP3, WMA og/eller JPEG filer. Nogle DVD±RW/DVD±R eller CD-RW/CD-R kan ikke afspilles på denne enhed på grund af diskens optagekvalitet eller fysiske tilstand eller på grund af optageenhedens egenskaber og softwarebrugertilladelse.

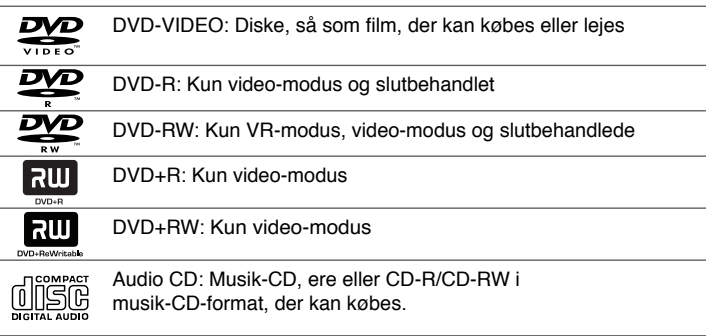

### **Hovedenhed**

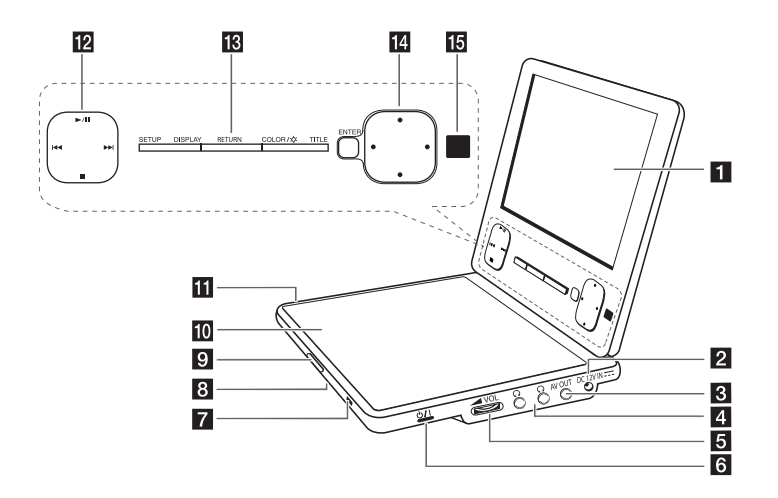

#### $\Pi$  LCD-skærm

- **DC 12V IN:** Tilslut vekselstrømsadapteren eller køretøjets adapter.
- **R** AV OUT: Tilslut til et TV med video- og lydindgang.
- **d**  $\Omega$  **(Hovedtelefoner)**: Tilslutning af hovedtelefoner.
- **E**  $\blacktriangle$  **VOL (Lydstyrke):** Her kan du indstille lydstyrken i den indbyggede højttaler og i hovedtelefonerne.
- **if**  $\bigcirc$ /**I** (Power): Tryk her for at tænde (ON) eller slukke (OFF) for enheden.

#### g **Batteriopladning og strømindikator**

- Indikatoren lyser rødt under opladningen og skifter til grønt, når opladningen er afsluttet. (Se side 8 for yderligere oplysninger)
- Indikatoren skifter til grønt og lyser et par sekunder, når enheden er tændt.
- **8** Højttalere
- **CD OPEN -**: Åbner disklåget.
- **10** Disklåg
- **III** USB Port: Tilslut et USB flash-drev.

#### **12** Afspilningsknapper

- $\blacktriangleright$  / II (Play/Pause): Starter afspilning. Midlertidig pause i afspilning, tryk igen for at gå ud af pause-mode.
- $\blacksquare$  (Stop): Stopper afspilning. •
- . (spring over): Søger tilbage\* eller starter i begyndelsen af det nuværende kapitel eller nummer eller går tilbage til det foregående kapitel eller nummer. •
- > > (spring over): Søger fremad\* eller Fortsæt til næste kapitel eller nummer.
- \* Tryk på og hold knappen i ca. to sekunder.

#### **FRIC** Funktionsknapper

- SETUP: Tryk her for at få adgang til eller gå ud af menuen Indstillinger. •
- DISPLAY: Tryk her for at få adgang til på-skærmen visning. •
- RETURN: Tryk her for at skifte betjeningsstatus mellem [DISC] og [USB].
- COLOR/ $\infty$ : Tryk her for at få vist menuen Lysstyrke eller Farve til LCDskærm (visning).
- TITLE: Tryk her for at få adgang til menuen Titel. •
- \* Farven eller lysstyrken på LCD-displayet justeres ved gentagne gange at trykke på knappen COLOR/ $\dot{\varphi}$  (BRIGHT) på hovedenheden for at få vist lysstyrke- eller farvemenuen, og brug så < > for at justere værdien. Tryk på **ENTER** for at bekræfte justeringen.

#### n **Menustyringsknapper**

- ENTER: Bekræfter menuvalg. •
- (venstre/højre/op/ned): Vælger et punkt i menuen.
- **Sensor til fjernbetjening:** Peg herpå med fjernbetjeningen. Hvis man vil betjene enheden ved brug af fjernbetjeningen, skal man ikke lukke LCDpanelet ned.

# **Fjernbetjening**

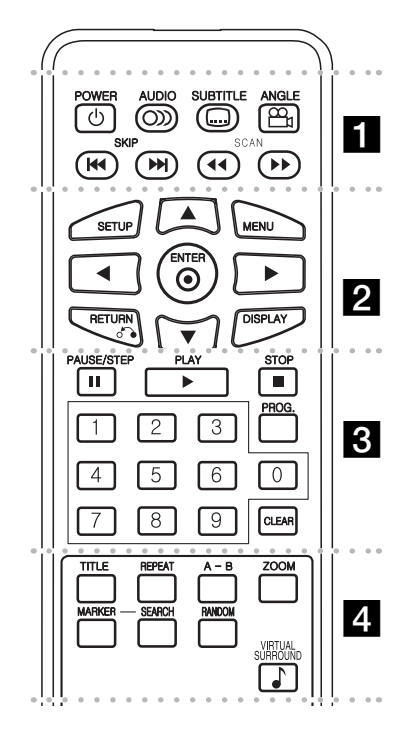

**POWER (**1**)**: Tænder (ON) eller slukker for (OFF) enheden.

l l l l l l l a l l l l l l l

**AUDIO ( ):** Vælger et lydsprog eller en lydkanal. **SUBTITLE ( ):** Vælger et undertekstsprog.

**ANGLE ( ):** Vælger en DVD-kameravinkel, hvis tilgængelig.

**SKIP (I←← / ▶▶I):** Gå til næste eller tidligere kapitel/nummer.

**SCAN (<4/M**): Søger tilbage/fremad.

l l l l l l l b l l l l l l l

**SETUP:** Giver adgang til eller går ud af menuen Indstillinger.

**MENU:** Giver adgang til menuen DVD

AV < **▶:** Navigerer rundt i menuerne.

**ENTER ( ):** Bekræfter menuvalg.

**RETURN (**O**):** Tryk herpå for at gå tilbage i menuen eller gå ud af menuen.

**DISPLAY:** Giver adgang til på-skærmen visning.

l l l l l l l c l l l l l l l **PAUSE/STEP (II):** Midlertidig pause i afspilning/ tryk gentagne gange for ramme-for-ramme afspilning.

**PLAY (** $\blacktriangleright$ **):** Starter afspilning.

**STOP (■):** Stopper afspilning.

**Talknapper:** Vælger nummererede valgmuligheder i en menu.

**PROG.:** Går i programredigerings-modus.

**CLEAR:** Fjerner et spornummer fra Programlisten.

l l l l l l l d l l l l l l l

**TITLE:** Viser diskens titelmenu.

**REPEAT:** Gentager et kapitel, spor, en titel eller alle.

**A-B:** Gentager et afsnit.

**ZOOM:** Forstørrer videobillede.

**MARKER :** Markerer ethvert punkt under afspilningen.

**SEARCH:** Viser [Søg markør]-menuen.

**RANDOM:** Spiller sporene i tilfældig rækkefølge. **VIRTUAL SURROUND:** Tryk gentagne gange for at anvende de forskellige lydeffekter. (Se side 12)

#### **Sæt batteriet i fjernbetjeningen**

Pres batteriholderclipsen sammen og træk så i tappen for at tage batteriholderen ud. Isæt batteriet med + vendende i samme retning som + på batteriholderen. Placer igen batteriholderen med batteri i fjernbetjeningen, og kontrollér, at det er helt isat.

- Udskift fjernbetjeningens batteri med 3 V mikro litiumceller så som CR. 2025 eller ligne znde.
- Bortskaf batteriet på sikker vis i henhold til de lokale love. Må ikke brændes.

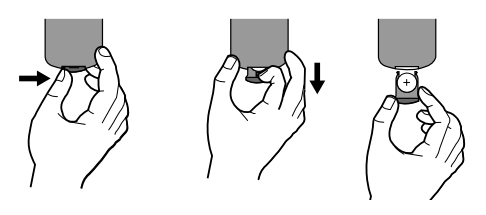

**Advarsel:** Batteriet, der er anvendt i dette udstyr, kan udgøre brand- eller kemisk brandfare, hvis det anvendes forkert. Må ikke genoplades, skilles ad, brændes eller udsættes for varme over 100 °C (212 °F). Udskift kun batteriet med Matsushita Elec. Ind. Co., Ltd. (Panasonic), best.nr. CR. 2025. Brug af et andet batteri kan udgøre en brand- eller eksplosionsfare. Sørg for bortskaffelse af brugte batterier. Hold batterier væk fra børn. Skil ikke batteriet ad, og brænd det ikke.

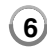

# **Strømtilslutning**

#### **Sådan tilslutter du vekselstrømsadapteren**

Tilslut vekselstrømsadapteren, der fulgte med enheden, til en stikkontakt.

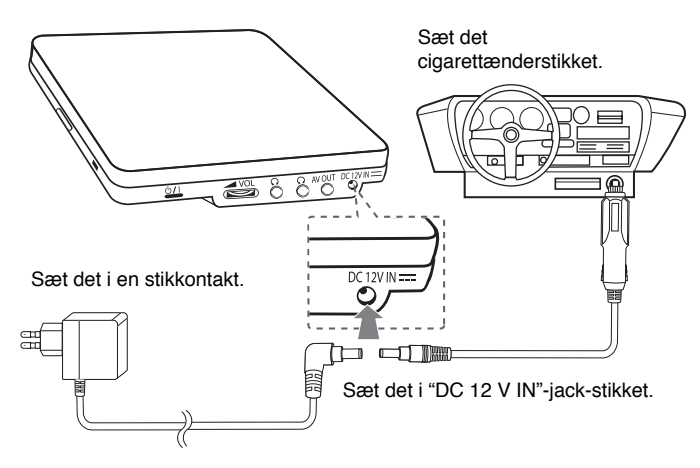

\* Det aktuelle anlæg kan afvige fra tegningen.

#### **Vekselstrømsadapter**

- Denne vekselstrømsadapter fungerer med 100 240 V 1.0 A 50 / 60 Hz.
- Kontakt en forhandler af elektriske dele for at få hjælp til valg af en egnet vekselstrømsadapter eller ledningssæt til vekselstrøm.
- Fremstillet af I-MAG ELECTRONICS(DONG GUAN) CO., LTD

#### **Tilslut biladapteren**

Denne afspiller og tilhørende biladapter er beregnet til brug i biler med 8,5 - 16 volts elektriske systemer med negativ jordforbindelse. Dette er standard i de fleste biler. Hvis din bil har et andet elektrisk system, kan jævnstrømssystemet ikke anvendes.

#### **Biladapter**

- Denne biladapter fungerer med DC 8,5 15 V jævnstrøm.
- Kontakt en forhandler af elektriske dele for at få hjælp til valg af en egnet biladapter.
- Fremstillet af GRAND POWER ELECTRONIC TECHNOLOGY (SHENZHEN) CO., LTD.

#### **Forsigtig**

- For at undgå elektrisk stød og eventuel skade på afspilleren eller bilen, skal biladapteren altid tages ud af cigarettænderstikket, før stikket fjernes fra afspilleren.
- Af sikkerhedshensyn er der installeret en sikring på 3 ampere, 250 V i biladapteren.
- Fjern biladapteren fra cigarettænderstikket, når bilens motor startes.
- Brug ikke afspilleren, når bilbatteriet er afladet. Strømudsving fra bilens dynamo kan få jævnstrømssikringen til at springe.
- Hvis bilens forsyningsspænding falder under ca.10 V, vil afspilleren muligvis ikke fungere korrekt.
- Undgå at efterlade afspilleren på steder, hvor temperaturen overstiger 70 °C (158 °F), da afspilningsenheden kan tage skade.

Eksempler omfatter:

- I en bil med lukkede vinduer i direkte sollys.
- Tæt på et varmeapparat.

# **Sådan monterer du batteripakken**

Følgende illustration viser hvordan du monterer eller afmonterer batteripakken. Du kan montere eller afmontere batteripakken således.

#### **Monter**

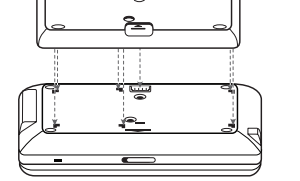

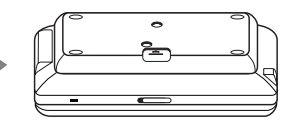

**Afmonter**

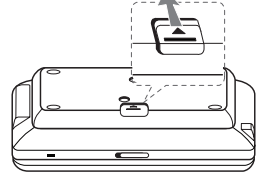

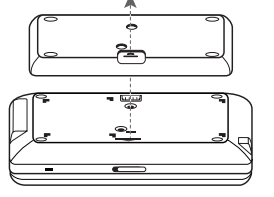

**Genopladeligt batteri**

- Afspillerens indvendige, genopladelige batteri giver dig mulighed for at bruge afspilleren uden ledning.
- Det indvendige, genopladelige batteri vil kun blive opladet, når afspilleren er slukket, og vekselstrømsadapteren er tilsluttet lysnettet.
- Batteriets levetid:
	- ca. 2 timer og 30 minutter (kun DP560/DP560B)
	- ca. 4 timer og 30 minutter (kun DP561/DP561B/DP561BW)
- Maks. afspilningstid:
	- ca. 3 timer (kun DP560/DP560B)
	- ca. 5 timer (kun DP561/DP561B/DP561BW)
- Opladning af batteri:
	- ca. 2 timer og 30 minutter (kun DP560/DP560B)
	- ca. 3 timer (kun DP561/DP561B/DP561BW)
- Batteriets levetid kan variere afhængig af batteristatus, driftsstatus og omgivende forhold.
- Batteriindikatoren lyser rødt, mens enheden lades op. Når enheden er fuldt opladet, lyser indikatoren grønt.
- Når batteriets resterende driftstid er under fem minutter, blinker " Check Battery" på skærmen.

# **Drejning af LCD-skærmen**

Du kan dreje afspillerens LCD-skærm i urets retning maksimalt 180 grader. Du kan også bruge afspilleren, efter at LCD-skærmen er drejet 180 grader, og bagsiden er vendt nedad.

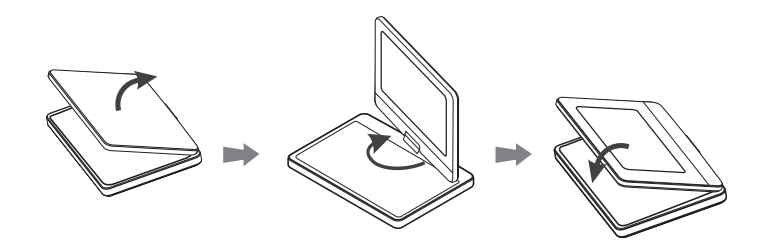

Når LCD-skærmen skal drejes, skal afspilleren først anbringes på en fast og plan overflade, som f.eks. et bord. Skub LCD-skærmen op, og løft den, så den står lodret. Drej langsomt LCD-skærmen 180 grader med uret. Hvis det er nødvendigt, kan LCD-skærmen skubbes ned, efter at den er drejet.

LCD-skærmen drejes tilbage til den oprindelige stilling ved at åbne LCD-skærmen til en lodret stilling. Drej langsomt LCD-skærmen 180 grader mod uret.

- Når afspilleren ikke benyttes, skal LCD-skærmen drejes tilbage til den oprindelige stilling.
- LCD-skærmen må ikke efterlades i den opretstående stilling, da pludselige stød kan beskadige den.

**8**

# **Tilslutning af afspilleren**

#### **Lyd- og videoforbindelser til TV'et**

Tilslut AV OUT-jackstikket på enheden til de tilsvarende indgangsjackstik på TV'et, som vist herunder.

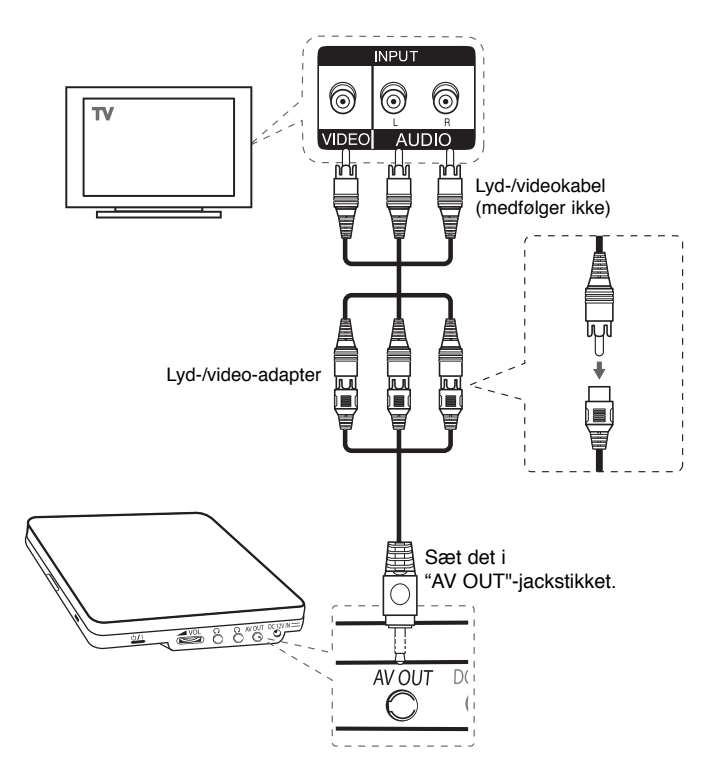

# **Når du justerer indstillingerne**

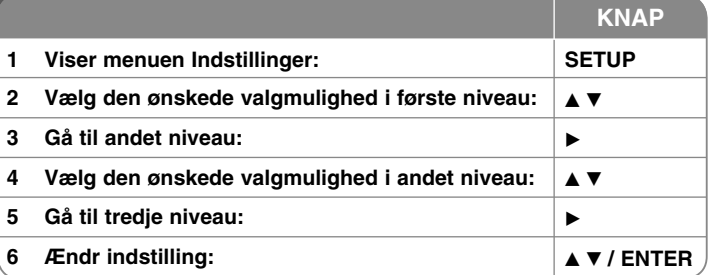

# **Når du justerer indstillingerne - kan du også gøre sådan her**

#### **Når du tænder for enheden første gang (valgfritt)**

Når du tænder for enheden første gang, vises menuen for sprogvalg. Du skal vælge det sprog, du vil anvende i enheden. Brug ▲▼ ◀ ▶ til at vælge sprog med og tryk så på **ENTER**, hvorefter bekræftelsesmenuen vises. Brug < b il at vælge [Enter] med og tryk så på **ENTER**.

#### **Juster indstillinger for sprog**

**Menusprog –** Vælg et sprog til menuen Indstillinger og på-skærmen visning.

**Lyd/undertekst/menu på disk –** Vælg et sprog til lyd/undertekst/menu på disken.

[Original]: Refererer til det originale sprog som disken blev optaget på.

[Andet]: For at vælge et andet sprog skal du trykke på talknapperne og så på **ENTER** for at indtaste det tilsvarende 4-cifrede nummer i henhold til sprogkodelisten. (se side 16) Hvis du laver en fejl, når du indtaster nummeret, skal du trykke på **CLEAR** for at slette tallene og rette indtastningen.

[Sluk] (til disk-undertekst): Slå undertekst fra.

#### **Juster indstillinger for visning**

**TV billedforhold –** Vælg hvilket skærmbilledforhold, du vil bruge, baseret på formen på din TV-skærm.

[4:3]: Vælges, når et standard 4:3 TV er tilsluttet.

[16:9]: Vælges, når et 16:9 wide TV er tilsluttet.

**Visnings-modus –** Hvis du har valgt 4:3, skal du definere, hvordan du vil have vist widescreen programmer og film på TV-skærmen.

[Letterbox]: Viser et billede i bred format med sorte streger foroven og forneden på skærmen.

[Panscan]: Dette udfylder hele 4:3 skærmen og beskærer om nødvendigt billedet.

#### **Juster indstillinger for lyd**

**DRC (dynamisk områdekontrol) –** Gør lyden klar, når der er skruet ned for lydstyrken (kun Dolby Digital). Indstil til [On] til denne effekt.

**Vokal –** Indstilles kun til On, når du afspiller en multikanals karaoke-DVD.

#### **Juster låseindstillingerne**

Du skal indstille valgmuligheden [Områdekode], før du kan bruge låsevalgmulighederne. Vælg valgmuligheden [Områdekode] og tryk så på ▶. Indtast en 4-cifret adgangskode og tryk så på **ENTER**. Indtast den igen og tryk så på **ENTER** for at bekræfte den. Hvis du laver en fejl, når du indtaster nummeret, skal du trykke på **CLEAR** for at rette den.

Hvis du glemmer din adgangskode, kan du nulstille den. Først skal du fjerne disken i enheden. Vælg Lås-ikonet i menuen Indstillinger. Indtast det 6-cifrede nummer "210499" hvorefter adgangskoden nulstilles.

**Rating –** Vælg et ratingniveau. Jo lavere niveau desto hårdere rating. Vælg [Lås op] for at deaktivere rating.

**Adgangskode –** Indstiller eller ændrer adgangskoden til låseindstillingerne.

[Ny]: Indtast en ny 4-cifret adgangskode ved brug af talknapperne og tryk så på **ENTER**. Indtast adgangskoden igen for at bekræfte den.

[Ændre]: Indtast den nye adgangskode to gange efter at du har indtastet den aktuelle adgangskode.

**Områdekode –** Vælg en kode for et geografisk område som ratingniveau for afspilningen. Dette fastsætter områdestandarderne, der skal bruges ved bedømmelsen af DVD'ere, der er kontrolleret med forældrelås. (Se side 16)

#### **Juster de øvrige indstillinger**

**REC Bitrate –** Du kan vælge bithastighed for USB direkte optagelse. Højere bithastighed giver en bedre lydkvalitet, men bruger mere plads på USB Flash Drive. For USB direkte optagelse, se side 15.

#### **DivX VOD**

OM DIVX VIDEO: DivX® er et digitalt videoformat, der er udviklet af DivX, Inc. Dette er en officiel DivX Certified enhed, der afspiller DivX video. Gå ind på www.divx.com og få flere oplysninger og softwareværktøjer, så du kan konvertere dine filer til DivX-videoer.

OM DIVX VIDEO-ON-DEMAND: Denne DivX Certified® enhed skal registreres, for at du kan afspille DivX Video-on-Demand (VOD) indhold. For at generere registreringskoden skal du lokalisere afsnittet DivX VOD i enhedens indstillingsmenu. Gå ind på vod.divx.com med denne kode for at afslutte registreringsprocessen og læse mere om DivX VOD.

[Register]: Viser afspillerens registreringskode.

[Deregister]: Deaktiverer afspilleren og viser deaktiveringskoden.

# **Sådan får du vist oplysninger om disken**

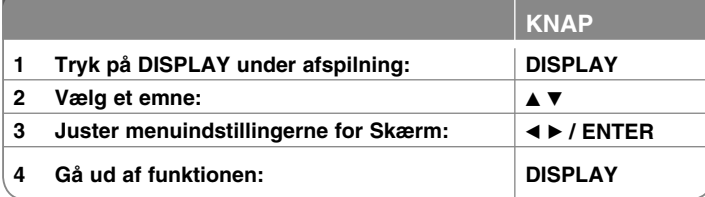

### **Få vist oplysninger om disken - også på denne måde**

Du kan vælge et emne ved at trykke på ▲▼ og ændre eller vælge indstillingen ved at trykke på ◀ ▶ eller bruge talknapperne (0-9).

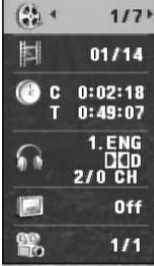

Aktuel titel antal/total antal titler

Aktuelt kapitel antal/total antal kapitler

Udløbet afspilningstid Valgt total tid af aktuel titel/fil

Valgt lydsprog eller kanal

Valgt undertekst

Valgt vinkel/total antal vinkler

# **Sådan vælger du betjeningsstatus**

Tryk på **RETURN (**O**)** for at skifte betjeningsstatus mellem Disk og USB. Tryk gentagne gange på **RETURN** ( $\delta$ <sup>2</sup>) i Stop-status for at skifte status mellem USB eller Disk.

### **Sådan afspiller du en disk**

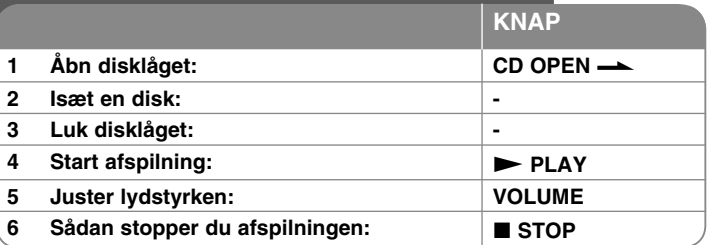

### **Når du afspiller en disk - kan du også gøre sådan her**

#### **Stopper afspilningen**

**Tryk på STOP (■)** for at stoppe afspilningen. Afspilleren registrerer stoppunktet afhængig af disken. " III" vises kortvarigt på skærmen. Tryk på **PLAY (>)** for at genoptage afspilningen (fra scenepunktet). Hvis du igen trykker på **STOP (■)** eller tager disken ud (vises " ■ " på skærmen), nulstiller enheden det stoppede punkt. (II■ =Genoptage stop, ■ =Fuldstændigt stop) Genoptagelsespunktet nulstilles muligvis, hvis du trykker på en knap (fx POWER, OPEN osv.).

#### **Sådan afspiller du en DVD med en menu DVD**

De fleste DVD'ere indeholder nu menuer, der indlæses, før filmen afspilles. Du kan navigere rundt i disse menuer ved brug af  $\blacktriangle\blacktriangledown\blacktriangleleft\blacktriangleright$  eller talknappen for at fremhæve en valgmulighed. Tryk på **ENTER** for at vælge.

#### **Sådan afspiller du en DVD VR disk**

Denne enhed kan afspille DVD-RW diske, der er optaget ved brug af formatet Video Recording (VR). Når du isætter en DVD VR disk, vises menuen på skærmen. Vælg titel med **AV** og tryk så på **PLAY (▶)**. For at få vist DVD-VR menuen skal du trykke på **MENU** eller **TITLE**. Nogle DVD-VR diske er fremstillet med CPRM data af DVD RECORDER. Afspilleren understøtter ikke disse disktyper.

#### **Springe over til næste/forrige kapitel/spor/fil ALL**

Tryk på **SKIP (**>**)** for at gå til næste kapitel/spor/fil. Tryk på **SKIP (**.**)** for at gå tilbage til begyndelsen af det aktuelle kapitel/spor/fil.

Tryk kortvarigt to gange på **SKIP (I<4)** for at gå tilbage til forrige kapitel/spor/fil.

#### **Pause i afspilning ALL**

Tryk på **PAUSE/STEP (II)** for at holde pause i afspilningen. Tryk på **PLAY (** $\blacktriangleright$ **)** for at genoptage afspilningen.

#### **Ramme-for-ramme afspilning DVD DivX**

Tryk gentagne gange på **PAUSE/STEP (**X**)** for at afspille ramme-for-ramme afspilning.

#### **Afspil igen og igen ALL**

Tryk gentagne gange på **REPEAT** for at vælge et emne, der skal gentages. Den aktuelle titel, kapitel eller spor vil blive afspillet igen og igen. Hvis du vil gå tilbage til normal afspilning, skal du trykke flere gange på **REPEAT** for at vælge [Off].

#### **Hurtig afspilning fremad eller tilbage DVD DivX ACD WMA MP3**

Tryk på og hold **SCAN (<< eller**  $\blacktriangleright$ **)** for hurtig frem- eller tilbagespoling. Du kan ændre de forskellige afspilningshastigheder ved gentagne gange at trykke på og holde **SCAN (<< eller**  $\blacktriangleright$ **)**. Tryk på **PLAY (** $\blacktriangleright$ ) for igen at afspille ved normal hastighed.

- DVD, DivX: 44444  $\epsilon$  4444  $\epsilon$  444  $\epsilon$  44 / M  $\rightarrow$  MM  $\rightarrow$  MMM  $\rightarrow$  MMMM

 $-$  ACD, WMA, MP3:  $\blacktriangleleft x$ 8  $\leftrightarrow$   $\blacktriangleleft x$ 4  $\leftrightarrow$   $\blacktriangleleft x$ 2 /  $\blacktriangleright \blacktriangleright x$ 2  $\rightarrow$   $\blacktriangleright \blacktriangleright x$ 4  $\rightarrow$   $\blacktriangleright \blacktriangleright x$ 8

#### **Sådan gentager du et specielt afsnit (A-B) DVD DivX ACD**

Tryk på **A-B** i starten af det afsnit, du vil gentage, og igen i slutningen af afsnittet. Det valgte afsnit vil blive gentaget konstant. Hvis du vil gå tilbage til normal afspilning, skal du trykke på **A-B** og vælge [Off].

#### **Sådan vælger du et undertekstsprog DVD DivX**

Tryk gentagne gange på **SUBTITLE ( )** under afspilning for at vælge det ønskede undertekstsprog.

#### **Visning fra anden vinkel DVD**

Hvis indikatoren for vinkel vises på skærmen et øjeblik, kan du vælge en anden kameravinkel ved at trykke gentagne gange på **ANGLE ( )**.

#### **Lytte til anden lyd DVD DivX**

Tryk gentagne gange på **AUDIO** (O) under afspilning for at skifte mellem de tilgængelige lydsprog, kanaler eller kodningsmetoder.

#### **Nedsæt afspilningshastigheden DVD DivX**

Når afspilningen er på pause, skal du trykke på **SCAN (DP)** for at sænke forlæns afspilning. Du kan ændre de forskellige afspilningshastigheder ved gentagne gange at trykke på og holde **SCAN (** $\blacktriangleright$ **)**. Tryk på **PLAY (** $\blacktriangleright$ **)** for igen at afspille ved normal hastighed.

#### **Sådan får du vist et forstørret videobillede DVD DivX**

Tryk på **ZOOM** gentagne gange for at vælge zoom-modus under afspilning eller i pause-modus. Du kan bevæge dig henover det zoomede billede ved brug af knapperne  $\triangle \blacktriangledown$   $\blacktriangleright$ . Tryk på **CLEAR** for at afslutte.

 $(100\% \rightarrow 200\% \rightarrow 300\% \rightarrow 400\% \rightarrow 100\%)$ 

**Sådan får du vist titelmenuen DVD**

Tryk på **TITLE** for at få vist diskens titelmenu, hvis den er tilgængelig.

#### **Sådan får du vist DVD-menuen DVD**

Tryk på **MENU** for at få vist diskens menu, hvis den er tilgængelig.

#### **Sådan starter du en afspilning på et valgt tidspunkt DVD DivX**

Søg efter startpunktet på den indtastede tidskode. Tryk på **DISPLAY** og vælg så ikonet Ur. Indtast et tidspunkt og tryk på **ENTER**. Fx skal du indtaste "11020" og trykke på **ENTER** for at finde en scene ved 1 time, 10 min. og 20. sekunder. Hvis du indtaster det forkerte nummer, skal du trykke på **CLEAR** og indtaste det igen.

#### **Afspilning i tilfældig rækkefølge ACD WMA MP3**

Under afspilning eller ved stop, kan du trykke på **RANDOM** for afspilning i tilfældig rækkefølge. Tryk på **RANDOM** igen for at vende tilbage til normal afspilning.

#### **Sådan markerer du en favoritscene DVD DivX**

På disken kan du markere et punkt, som du kan gå tilbage til. Du trykker blot på **MARKER** (Markør) ved det ønskede punkt. Markør-ikonet vises kortvarigt på skærmen. Gentag for at stille op til 9 markører. Du kan tilbagekalde eller slette punkterne. Tryk på **SEARCH**, hvorefter menuen [Søg efter mærke] vises. Brug b eller B for at vælge en ønsket markering på menuen, og tryk så på **ENTER** for at tilbagekalde den eller på **CLEAR** for at slette den.

#### **Hukommelse for sidste scene DVD ACD**

Denne enhed husker den sidste scene fra den sidste disk, som du har set. Den sidste scene forbliver i hukommelsen, selv om du fierner disken fra afspilleren eller slukker for enheden. Hvis du indlæser en disk med en scene i hukommelsen, vil scenen automatisk blive genfremkaldt.

#### **Pauseskærm**

Pauseskærmen fremkommer, hvis du lader enheden stå i stop-modus i ca. fem minutter. Hvis pauseskærmen har været vist i fem minutter, slukker der automatisk for enheden.

#### **Virtual Surround**

Du kan nyde surround sound ved bare at vælge et af de forprogrammerede lydfelter alt efter det program, du vil lytte til. Hver gang du trykker på **VIRTUAL SURROUND**, skifter tilstanden som følger. (Normal  $\rightarrow$  Concert  $\rightarrow$  Hall  $\rightarrow$  Arena)

#### **Blandet disk eller USB Flash Drive – DivX, MP3/WMA og JPEG**

Når du afspiller en disk eller et USB Flash Drive, der indeholder både DivX, MP3/WMA og JPEG filer, kan du ved at trykke på **TITLE** vælge den filmmenu, du vil afspille.

**12**

# **Sådan afspiller du en DivX filmfil**

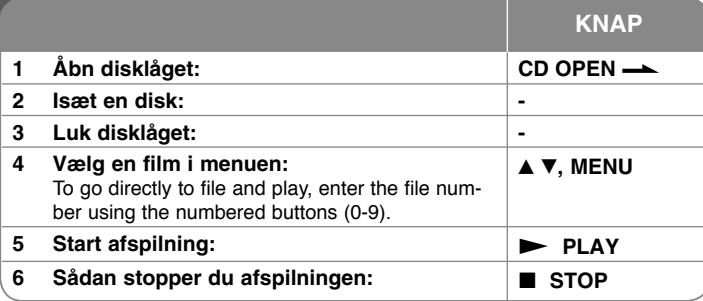

### **Når du afspiller en DivX filmfil - kan du også gøre sådan her**

# **Sådan ændrer du tegnsæt og får vist DivX® underteksten korrekt**

Sprogkoden vises. Tryk på < > for at vælge en anden sprogkode, indtil underteksten vises korrekt, og tryk så på **ENTER**.

#### **DivX filkrav**

DivX filkompatibilitet med denne afspiller er begrænset som følger:

- Tilgængelig opløsningsstørrelse: 720 x 576 (B x H) pixel.
- Filnavnet på DivX og undertekster er begrænset til 45 tegn.
- DivX filtypenavne: ".avi", ".mpg", ".mpeg"
- Afspillelig DivX undertekst: SubRip (.srt / .txt), SAMI (.smi),<br>SubStation Alpha (.ssa/.txt), MicroDVD (.sub/.txt), VobSub (.sub),<br>SubViewer 2.0 (.sub/.txt), TMPlayer (.txt), DVD Subtitle System (.txt)
- Afspilleligt Codec-format: "DIVX3.xx", "DIVX4.xx", "DIVX5.xx", "MP43", "3IVX"
- Det er kun afspilningsfunktionen, der understøttes med DivX 6.0 på enheden.
- Afspilleligt lydformat: "Dolby Digital", "PCM", "MP3", "WMA"
- Samplingfrekvens: indenfor 8 til 48 kHz (MP3), indenfor 32 til 48 kHz (WMA)
- Bitrate: indenfor 32 til 320 kbps (MP3), indenfor 32 til 192 kbps (WMA), mindre end 4 Mbps (DivX fil)
- CD-R/RW, DVD±R/RW format: ISO 9660
- Maks. filer/mapper: Mindre end 600 (totalt antal filer og mapper)
- Denne afspiller understøtter ikke filer, der er optaget med GMC\*1 eller Qpel\*2. Det er de samme videokodningsteknikker i MPEG4 standard, som DivX har. \*1 GMC - Global Motion Compensation
	- \*2 Qpel Quarter pixel

### **Sådan lytter du til musikdiske eller -filer**

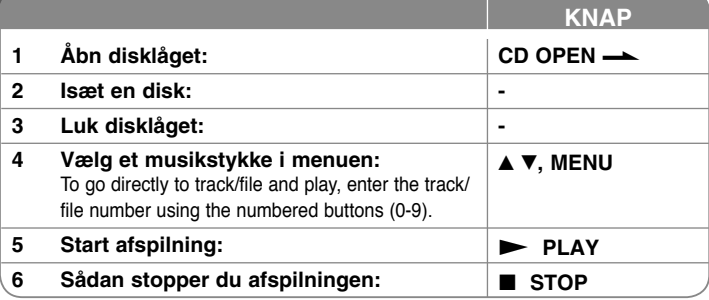

## **Når du lytter til musikdiske eller -filer - kan du også gøre sådan her**

#### **Sådan skaber du dit eget program**

Du kan afspille indholdet på en disk i en ønsket rækkefølge ved at arrangere rækkefølgen af musikstykkerne på disken. Hvis du vil tilføje musikstykke(r) til en programliste, skal du trykke på **PROG.** for at gå ind i programredigeringsmodus på ENTER for at tilføje musikken til programlisten. Vælg et musikstykke på<br>programlisten og tryk på ENTER for at starte den programmerede afspilning. For at slette et musikstykke fra programlisten skal du vælge det musikstykke, du vil slette og så trykke på CLEAR i programredigeringsmodus. For at slette alle vil slette og så trykke på **CLEAR** i programredigeringsmodus. For at slette alle musikstykker fra programlisten skal du vælge [Slet alle] og så trykke på **ENTER** i programredigeringsmodus. Programmet slettes, når disken fjernes, eller når der slukkes for enheden.

#### **Sådan får du vist filoplysninger (ID3 TAG)**

Når du afspiller en MP3 fil, der indeholder filoplysninger, kan du få vist oplysningerne ved at trykke gentagne gange på **DISPLAY**.

#### **MP3/WMA musikfilkrav**

MP3/WMA kompatibilitet med denne enhed er begrænset som følger:

- Filtypenavne: ".mp3", ".wma"
- Samplingfrekvens: indenfor 8 til 48 kHz (MP3), indenfor 32 til 48 kHz (WMA)
- Bit rate: indenfor 32 til 320 kbps (MP3), indenfor 32 til 192 kbps (WMA)
- CD-R/RW, DVD±R/RW Format: ISO 9660
- Maks. filer/mapper: Mindre end 600 (totalt antal filer og mapper)

**Tip:** Tryk på  $\blacktriangle \blacktriangledown$  og hold den nedtrykket for at gå til forrige eller næste side..

# **Sådan får du vist fotofiler**

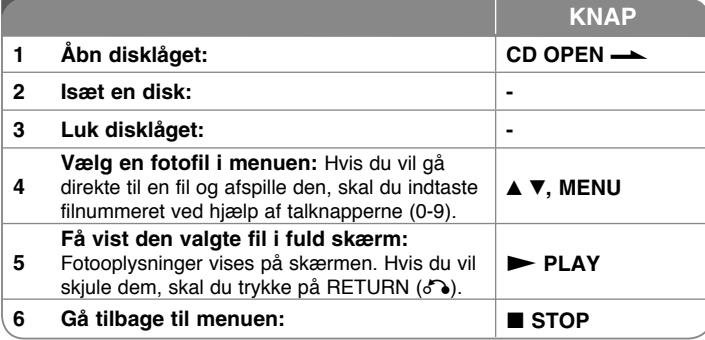

### **VNår du får vist fotofiler - kan du også gøre sådan her**

#### **Sådan får du vist fotofiler som diasshow**

Brug  $\blacktriangle \blacktriangledown \blacktriangle \blacktriangleright$  til at fremhæve ikonet ( $\blacksquare$ ) og tryk så på **ENTER** for at starte diasshowet. Du kan ændre hastighed på diasshowet ved at trykke på <  $\triangleright$  når  $ikonet$  ( $\blacksquare$ ) er fremhævet.

#### **Springe over til næste/forrige foto**

Tryk på **SKIP (I<<** eller  $\blacktriangleright$ ) for at få vist forrige/næste foto.

#### **Rotere et foto**

**14**

Brug  $\blacktriangle\blacktriangledown$  for at rotere fotoet i fuld skærm mod uret eller med uret samtidig med at du får vist et foto i fuld skærm.

#### **Pause i diasshow**

Tryk på **PAUSE/STEP (**X**)** for at holde pause i diasshowet. Tryk på **PLAY (**N**)** for at genoptage diasshowet.

#### **Sådan lytter du til musik under diasshowet**

Du kan lytte til musik under diasshowet, hvis disken både indeholder musik- og fotofiler. Tryk på **AV < ▶** for at fremhæve ikonet ( $\Box$ , og tryk så på **ENTER** for at starte diasshowet.

#### **Sådan får du vist et forstørret fotobillede**

Tryk på **ZOOM** gentagne gange for at vælge zoom-modus samtidig med at du får vist et foto i fuld skærm. Du kan bevæge dig henover det zoomede billede ved brug af knapperne **AV< ▶**. Tryk på CLEAR for at afslutte.

# **Sådan bruger du et USB flashdrev**

Du kan afspille MP3/WMA/JPEG/DivX filer i USB flash-drev med version 1.1/2.0.

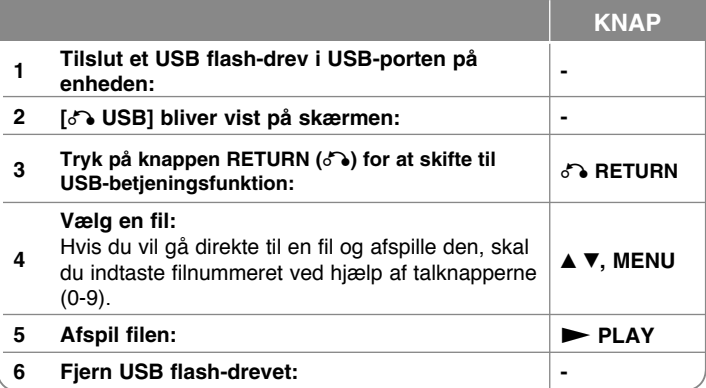

#### **Bemærkninger til USB flash-drev**

- Du kan skifte mellem [DISC] og [USB]-tilstand ved hjælp af **RETURN (**O**)** knappen.
- Fiern ikke USB-enheden under betiening.
- Vi anbefaler at du laver sikkerhedskopier af de vigtigste filer på USB-flashdrevet, i tilfælde af at de skulle blive slettet.
- Hvis du anvender et USB-forlængerkabel eller en USB HUB, genkendes USB-enheden muligvis ikke
- Du kan afspille musikfiler (MP3/WMA), fotofiler (JPEG) og DivX filer. For oplysninger om betjening af den enkelte fil henvises der til den relevante side.
- Maks. filer/USB flash-drev: Mindre end 600 (totalt antal filer og mapper)
- USB-funktionen i denne enheden understøtter ikke alle USB-enheder.
- Digitalkamera og mobiltelefon understøttes ikke.
- Enhedens USB-port kan ikke tilsluttes PC'en. Enheden kan ikke anvendes som lagringsenhed.

# **Optagelse direkte på USB**

Før optagelse skal du tilslutte USB-flashdrevet i enheden. Indstil [REC Bitrate] valgmuligheden efter behov. (Se side 10)

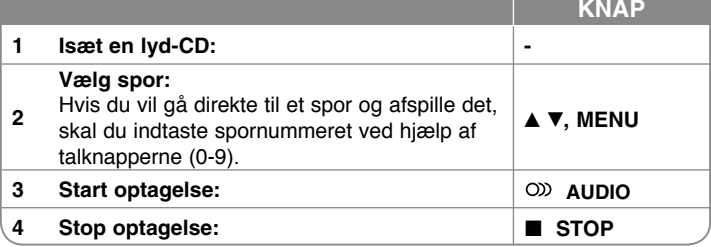

#### **Optage-mode**

Du kan optage ét ønsket spor eller alle spor på en lyd-CD til et USB-flashdrev.

- Sporoptagelse: Tryk på **AUDIO** (lyd) i afspilnings-, pause- eller genoptag stop-mode.
- Diskoptagelse: Tryk på **AUDIO** i fuldstændig stop-mode.
- Programlisteoptagelse: Når du har valgt et spor på Programlisten, skal du trykke på **AUDIO** i stop-mode.

#### **Bemærkninger til optagelse direkte på USB**

- Der kan kun optages fra lyd-CD-spor.
- Hvis du anvender denne funktion, oprettes mappen "CD\_REC" automatisk i USB-flashdrevet, hvorefter musikfilen(erne) gemmes på den.
- Hvis du tager USB-flashdrevet ud, slukker eller åbner enheden under optagelse, kan der opstå funktionsfejl.
- Hvis der ikke er tilstrækkelig resterende plads på USB-flashdrevet, kan optagelsen ikke foretages. For at få mere ledig plads skal du slette nogle filer på den ved brug af din PC.
- Der kan ikke optages fra CD-G diske og lyd-CD'ere, der er kodet med DTS.
- Ekstern HDD, multikortlæser, multipartitions-USB, låst enhed og MP3 afspiller understøttes ikke.
- Du kan indstille optagelseshastigheden ved at trykke på **AUDIO** under USB direkte optagelse.
	- X1 spor: Du kan lytte til musik, mens der optages ved normal hastighed.
- X4 spor: Du kan ikke lytte til musik, mens der optages ved 4X hastighed. • Optageformat: MP3 fil
- Indkodnings bithastighed: 128 Kbps / 160 Kbps / 192 Kbps / 256 Kbps / 320 Kbps
- Maks. filer/mapper: Mindre end 600 (totalt antal filer og mapper)

Hvis du producerer uautoriserede kopier af kopibeskyttet materiale, inklusive computerprogrammer, filer, udsendelser og optagelser, kan det være en overtrædelse af ophavsretten (copyright) og kan udgøre en strafbar lovovertrædelse. Dette udstyr bør ikke anvendes til sådanne formål

> **Vær ansvarlig Respekter ophavsretten**

# **Sprogkoder**

Brug denne liste ved indtastning af dit ønskede sprog for følgende startindstillinger: Disklyd, diskundertekst, diskmenu.

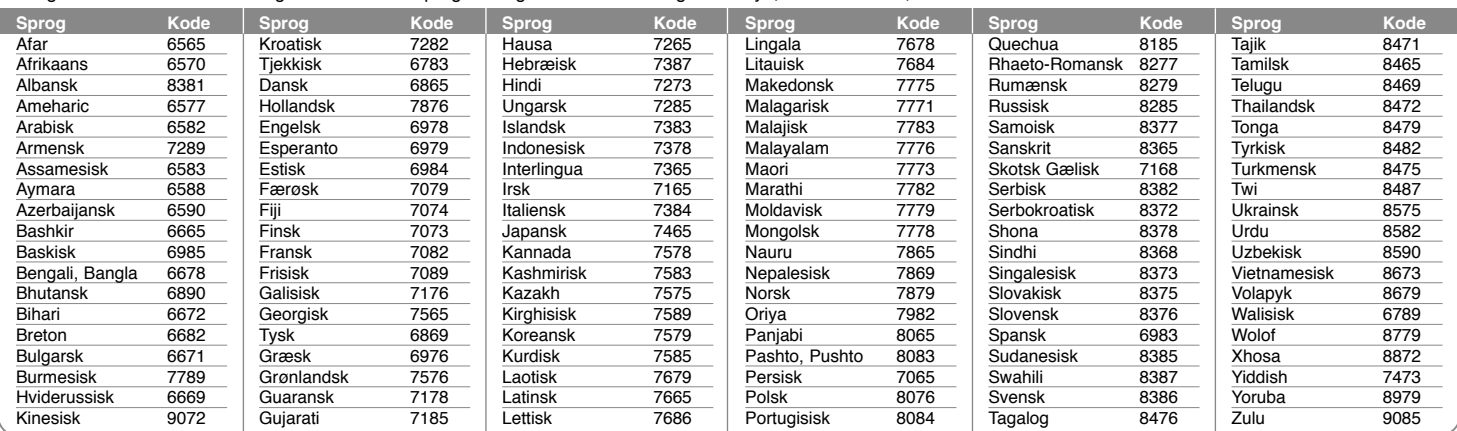

# **Områdekoder**

Vælg en områdekode fra denne liste.

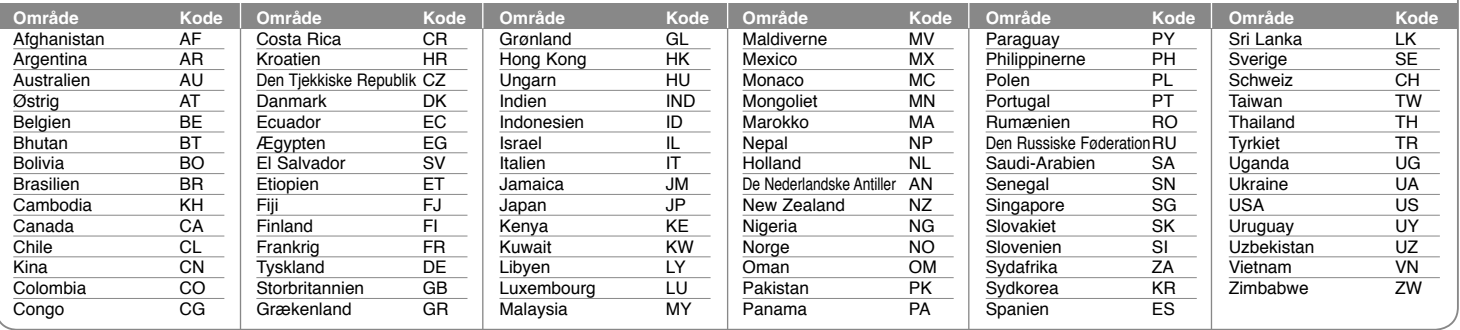

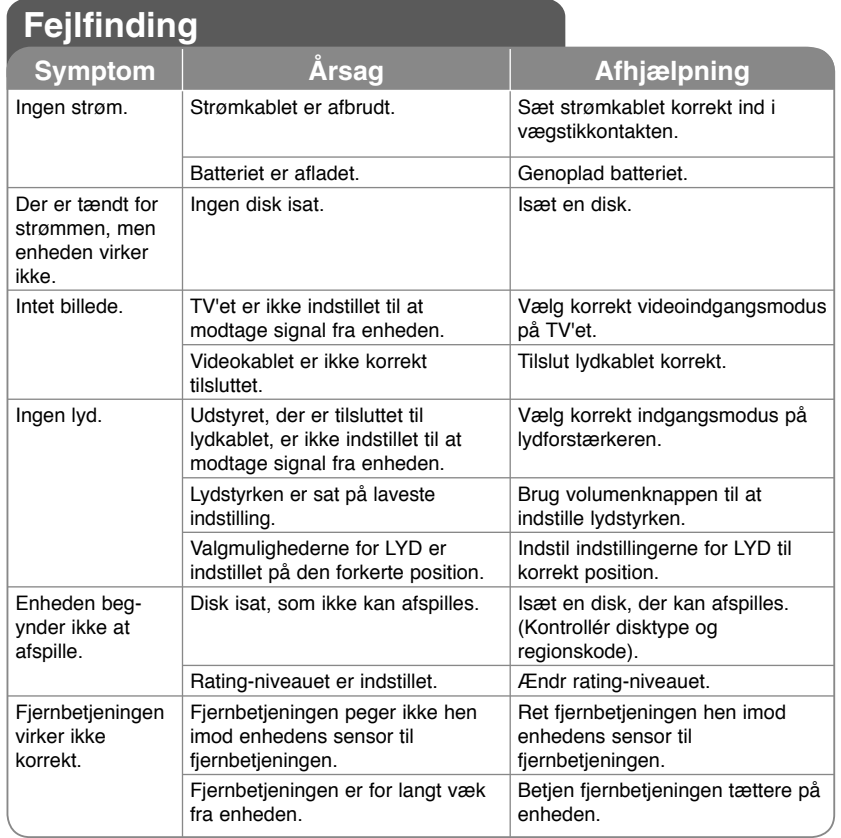

#### **Specifikationer Generelt** Strømkrav  $12 \text{ V} = 2.0 \text{ A}$ Dimensioner (ca.)  $(195 \times 48 \times 154)$  mm  $(W \times H \times D)$ <br>Nettovægt (ca.)  $1,05$  kg (med batteri) 1,05 kg (med batteri)<br>0 °C til 40 °C Driftstemperatur Betjeningsfugtighed 5 % til 90 % Laser Halvlederlaser Signalsystem PAL **Stik**  Audio/Video-udgang **ø 3,5mm** mini-jackstik x 1 - Video: 1,0 V (p-p), 75 Ω, synk. negativ - Audio: 1,5 Vrms (1 KHz, 0 dB)  $\varnothing$  3,5mm stereo mini-jackstik x 2 **Indgange** USB IN 4 ben (USB 2.0 / 1.1 standard)<br>Bus strømforsvning 5 V = = 500 mA Bus strømforsyning **LCD-skærm** Skærmstørrelse 17.8 cm (diagonalt)<br>Proiektionssystem RGB-stribe Projektionssystem Drevsystem TFT aktiv matrix<br>
Opløsning 180 x 234 (WQV 480 x 234 (WQVGA) **Tilbehør** • Lyd-/video-adapter • Vekselstrømsadapter (IM120W-200B) • Biladapter • Fjernbetjening • Batteri til fjernbetjening (lithiumbatteri) • Batteripakke • Transporttaske (kun DP560B/DP561B/DP561BW) • Montering i bil (kun DP560B/DP561B/DP561BW)

**Design og specifikationer kan ændres uden forudgående varsel.**

# **Se video i bilen med monteringsbeslag til nakkestøtten**

### **(kun DP560B/DP561B/DP561BW)**

Det er muligt at se video på bagsædet ved at sætte enheden fast bag på forsædet.

#### **Advarsler**

• Chaufføren må ikke betjene enheden, når bilen kører.

Benyt ikke enheden, hvor den kan ses af chaufføren.

Hvis chaufføren betjener eller ser på enheden, mens bilen bevæger sig, kan det aflede opmærksomheden og dermed føre til en alvorlig ulykke med personeller tingskade til følge.

- Den må ikke fastgøres eller aftages under kørslen, og den må ikke fastgøres følgende steder, da det kan medføre tilskadekomst eller trafikuheld:
- andre steder end bag på sædet.
- på et sted, der generer chaufførens udsyn eller betjeningen af bilen.
- på et sted, der forhindrer en airbag i at virke.
- på et sted, der er i vejen for bilens betjeningsudstyr.
- På visse typer nakkestøtte kan beslaget ikke monteres.

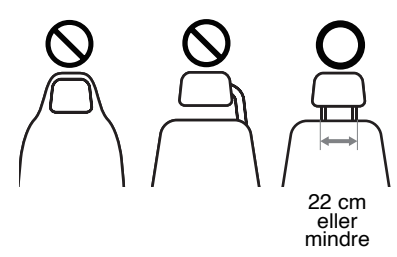

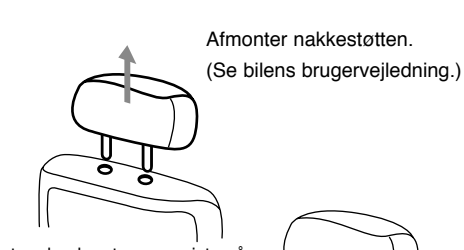

Monter beslaget som vist på illustrationen.

**Bemærk:** Hvis du ikke kan montere beslaget under nakkestøtten på grund af størrelsen af nakkestøttens ben, kan du forlænge beslaget ved at løsne skruerne og genmontere det.

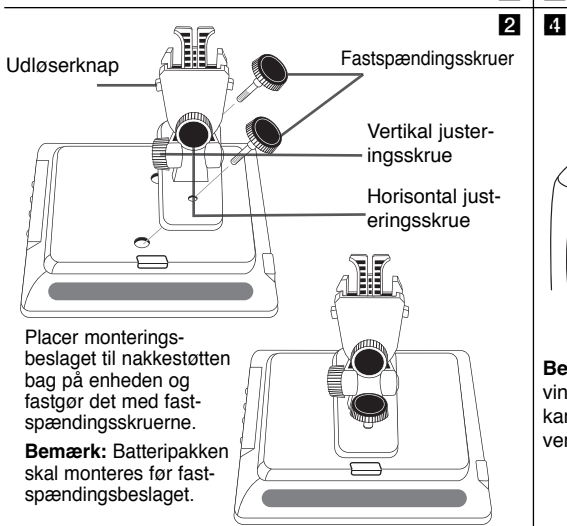

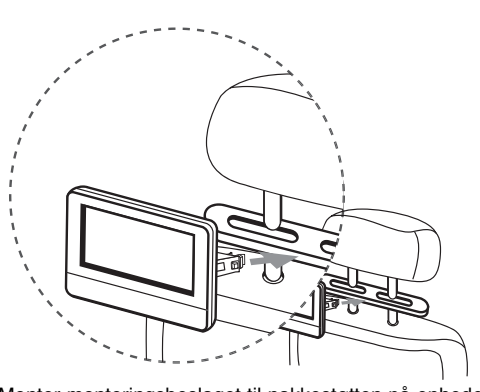

Monter monteringsbeslaget til nakkestøtten på enheden og beslaget.

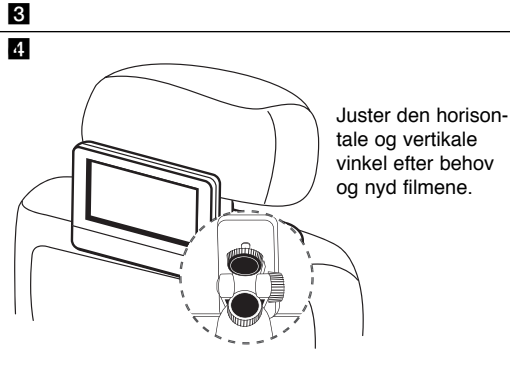

a

**Bemærk:** Løsn fastspændingsskruerne, før du justerer vinklen. Hvis du bruger magt for at justere skruerne, kan du beskadige nakkestøttens monteringsbeslag indvendigt.

**18**

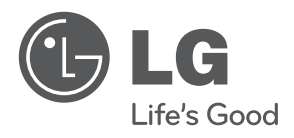

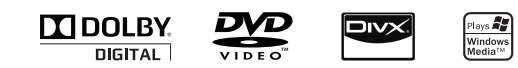